# **Tokenize User Authentication - User Manual**

*Nickolas Burr 2018-08-07 Version 1.0.0 Magento 1.x CE*

#### **Abstract**

This user manual describes the process of configuring and utilizing Tokenize User Authentication, a Magento extension that provides passwordless authentication for administrators and customers.

## **Contents**

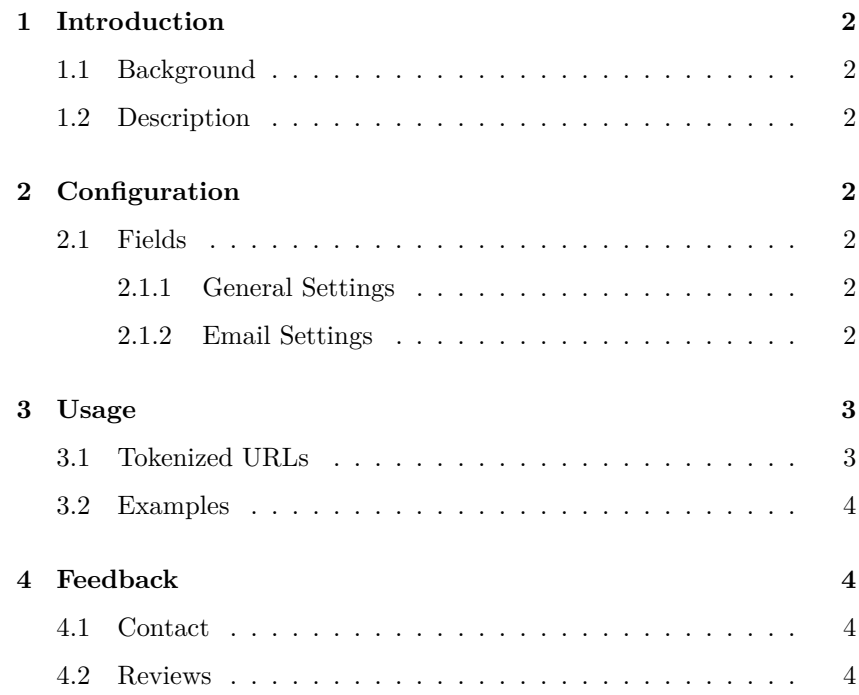

## **1 Introduction**

## **1.1 Background**

<span id="page-1-0"></span>By default, Magento 1.x password requirements are weak and susceptible to brute-force attacks. There are many ways to mitigate the problem, such as increasing the minimum password length, but even then, this does not eliminate the possibility of a successful brute-force attack, it only slows it down a bit.

## **1.2 Description**

<span id="page-1-3"></span><span id="page-1-2"></span><span id="page-1-1"></span>Tokenize User Authentication provides passwordless authentication for administrators and customers alike. Through single-use, tokenized hyperlinks sent via email, a user is able to authenticate quicker, and without the need for username and password input, eliminating the brute-force attack vector.

# **2 Configuration**

## **2.1 Fields**

## 2.1.1 General Settings

*Enable Tokenize User* Enable the extension. By default, it is disabled. *Authentication*:

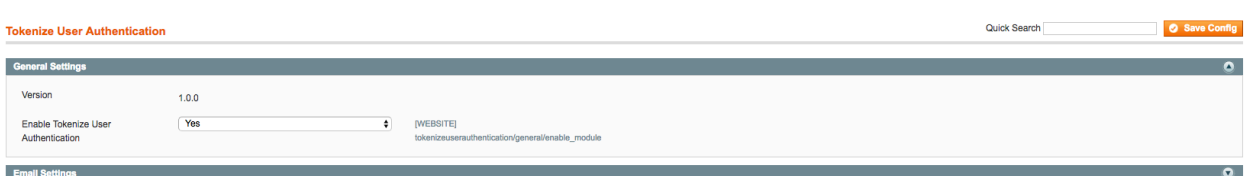

<span id="page-1-4"></span>Figure 1: General Settings

### 2.1.2 Email Settings

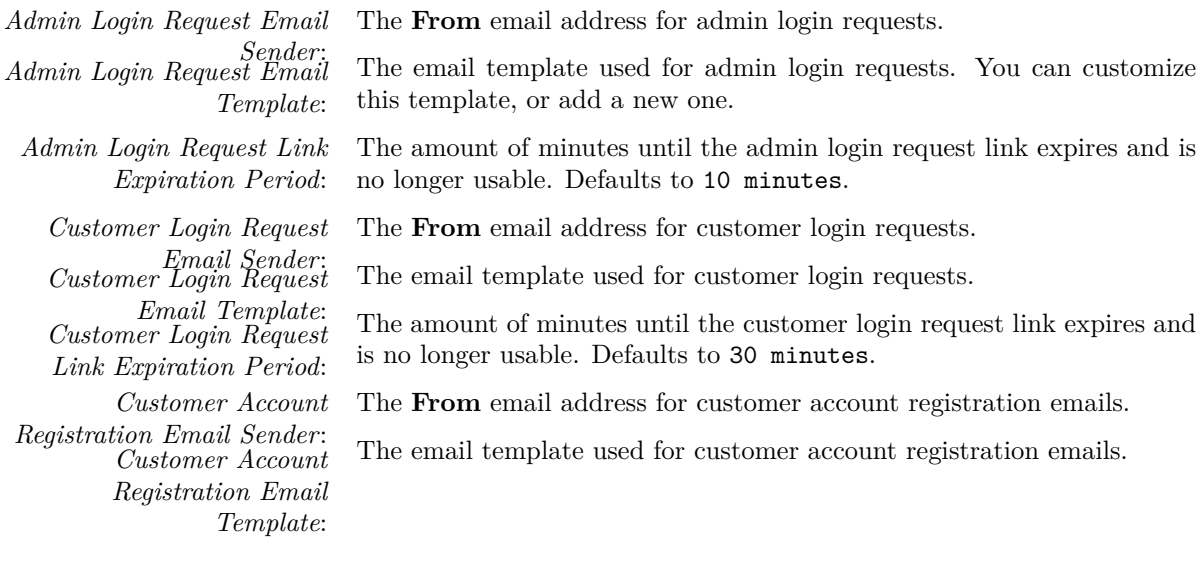

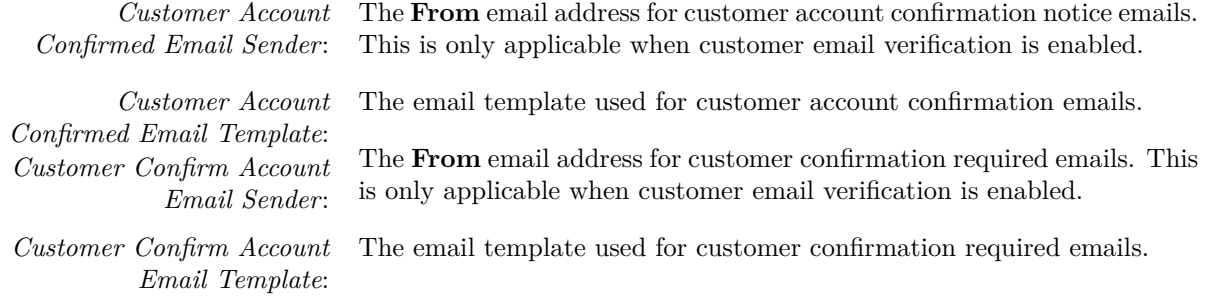

| <b>Tokenize User Authentication</b>                            |                                                                      |                                                                                                    | Quick Search | Save Config |
|----------------------------------------------------------------|----------------------------------------------------------------------|----------------------------------------------------------------------------------------------------|--------------|-------------|
|                                                                |                                                                      |                                                                                                    |              |             |
| <b>General Settings</b>                                        |                                                                      |                                                                                                    |              | $\bullet$   |
| <b>Email Settings</b>                                          |                                                                      |                                                                                                    |              | $\bullet$   |
| Admin Login Request Email<br>Sender                            | <b>General Contact</b><br>٠                                          | <b>IWEBSITEL</b><br>tokenizeuserauthentication/email/admin login request email identity            |              |             |
| Admin Login Request Email<br>Template                          | Admin Login Request Email Template (Default Ti +                     | <b>IWEBSITEL</b><br>tokenizeuserauthentication/email/admin login request email template            |              |             |
| Admin Login Request Link<br><b>Expiration Period</b>           | 10<br>$\bullet$<br>A Minutes until admin login request link expires. | <b>IWEBSITEL</b><br>tokenizeuserauthentication/email/admin login request link expiration period    |              |             |
| <b>Customer Login Request Email</b><br>Sender                  | <b>General Contact</b><br>$\bullet$                                  | <b>IWEBSITEL</b><br>tokenizeuserauthentication/email/customer_login_request_email_identity         |              |             |
| <b>Customer Login Request Email</b><br>Template                | Customer Login Request Email Template (Defau #                       | <b>IWEBSITEL</b><br>tokenizeuserauthentication/email/customer login request email template         |              |             |
| <b>Customer Login Request Link</b><br><b>Expiration Period</b> | 30<br>٠<br>A Minutes until customer login request link expires.      | <b>IWEBSITEL</b><br>tokenizeuserauthentication/email/customer login request link expiration period |              |             |
| <b>Customer Account Registration</b><br><b>Email Sender</b>    | <b>General Contact</b><br>$\bullet$                                  | <b>IWEBSITEL</b><br>tokenizeuserauthentication/email/customer register email identity              |              |             |
| <b>Customer Account Registration</b><br><b>Email Template</b>  | Customer Registration Email Template (Default ' ¢                    | <b>IWEBSITEL</b><br>tokenizeuserauthentication/email/customer register email template              |              |             |
| <b>Customer Account Confirmed</b><br><b>Email Sender</b>       | <b>General Contact</b><br>$\bullet$                                  | <b>IWEBSITEL</b><br>tokenizeuserauthentication/email/customer confirmed email identity             |              |             |
| <b>Customer Account Confirmed</b><br><b>Email Template</b>     | Customer Account Confirmed Email Template (E $\div$                  | <b>IWEBSITE</b><br>tokenizeuserauthentication/email/customer confirmed email template              |              |             |
| <b>Customer Confirm Account Email</b><br>Sender                | <b>General Contact</b><br>$\div$                                     | <b>IWEBSITE</b><br>tokenizeuserauthentication/email/customer confirm email identity                |              |             |
| <b>Customer Confirm Account Email</b><br>Template              | Customer Confirm Account Email Template (Def ¢                       | <b>IWEBSITE</b><br>tokenizeuserauthentication/email/customer confirm email template                |              |             |

Figure 2: Email Settings

# **3 Usage**

# **3.1 Tokenized URLs**

<span id="page-2-0"></span>For each login request, a 128-character token is generated and associated with the user. The user receives an email containing a one-time magic link, and after authentication, the token is expired. Tokenized URLs can never be used more than once.

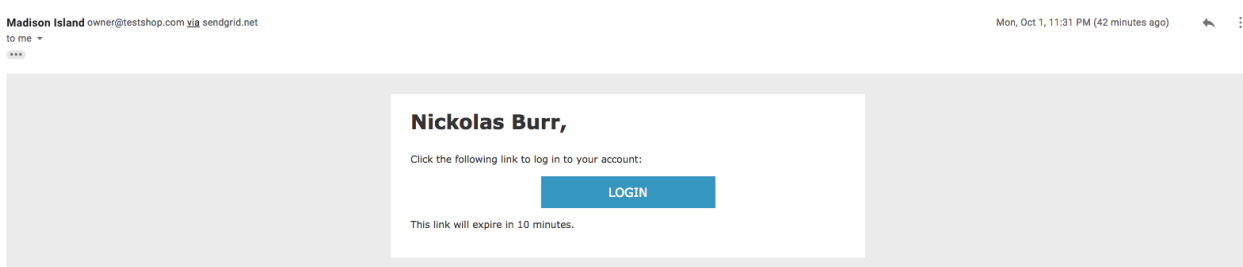

Figure 3: Email Example

<span id="page-3-0"></span>For a comprehensive list of examples, visit the Tokenize User Authentication wiki.

# **4 Feedback**

### **4.1 Contact**

To get in touch, send an email to **nickolasburr@gmail.com** with the subject line **Tokenize User Authentication Magento 1.x - Customer Inquiry**.

Please allow 48 hours for an inquiry response.

## **4.2 Reviews**

If you find Tokenize User Authentication to be valuable to your business, please consider reviewing the extension on Magento Marketplace.